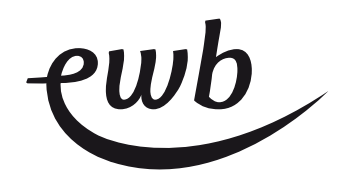

## **Anleitung und Bedienung Drehstromzähler Semax Ensor eRS801**

## **1. Allgemein**

Mit der Aufruf- und Navigationstaste können die gewünschten Werte und Zählerstände angewählt werden. Der Ablauf ist unter Punkt 2.2 näher beschrieben.

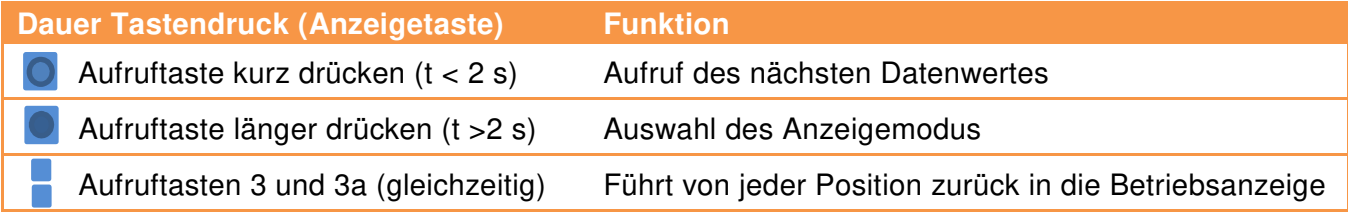

## 9 **(2)** (1) (2a) (5 2 **1 2**a  $P$

**2. Bedien- und Anzeigeelemente** 

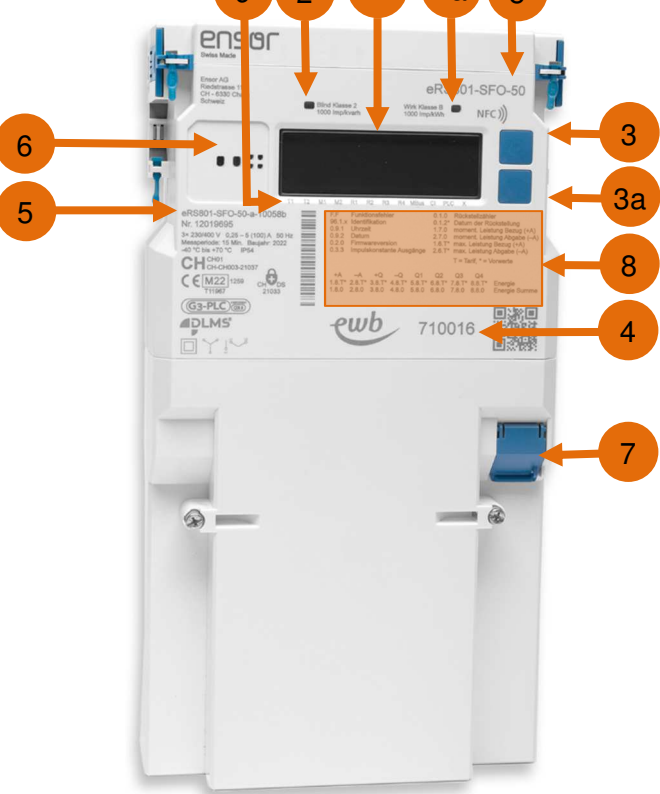

- 1. Anzeigefeld (Display)
- 2. Kontrollleuchten LED (2. Blindenergie, 2a. Wirkenergie. Die Kontrollleuchten blinken schneller, je mehr Energie verbraucht wird.)
- 3. Aufruf- und Navigationstaste (3. Bedientaste vor, 3a. Bedientaste zurück)
- 4. Zählernummer (ewb-Nummer)
- 5. Zählertyp
- 6. Optische Schnittstelle für die Auslesung
- 7. Kundenschnittstelle (RJ12-Buchse DSMR P1 Schnittstelle)
- 8. Zifferblatt Register mit OBIS-Kennzahlen (Register werden auf dem Display mit einer gekürzten OBIS-Kennzahl und dem dazugehörigen Registerwert angezeigt. Die Werte können mithilfe des Ziffernblattes interpretiert und zugeordnet werden.)
- 9. Bezeichnungen

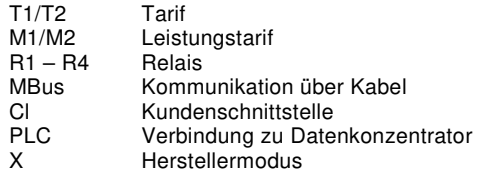

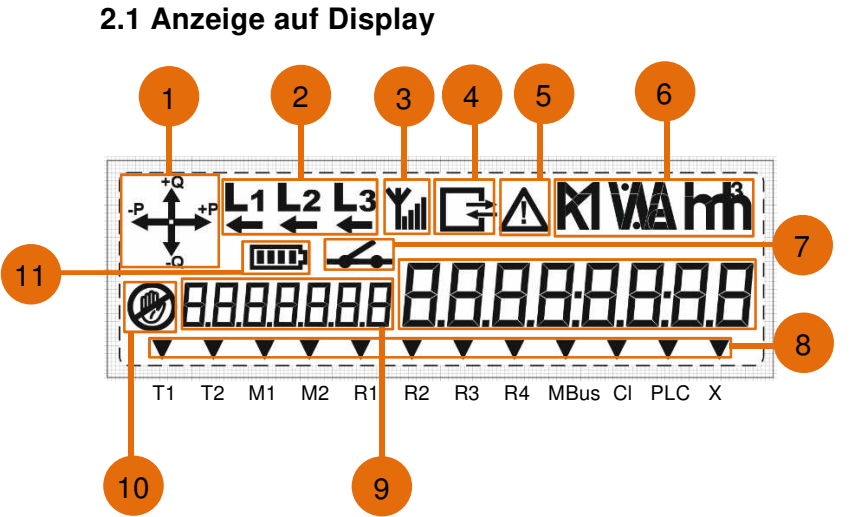

- 1. Anzeige Energierichtung  $P = W$ irkenergie Q = Blindenergie
- 2. Anzeige der Phasen (Energieflussrichtung)
- 3. Signalstärke Mobilfunk
- 4. Kommunikation
- 5. Alarm und/oder Bedarfsüberschreitung
- 6. Anzeige der Einheiten
- 7. Relaiseinstellungen
- 8. Pfeile zeigen an, was aktiv ist
- 9. OBIS-Code
- 10. Manipulation
- 11. Zustand Batterieladung

## **2.2 Ablesevorgang und Beschreibung der Anzeigewerte** Standartanzeige im Display alternierend

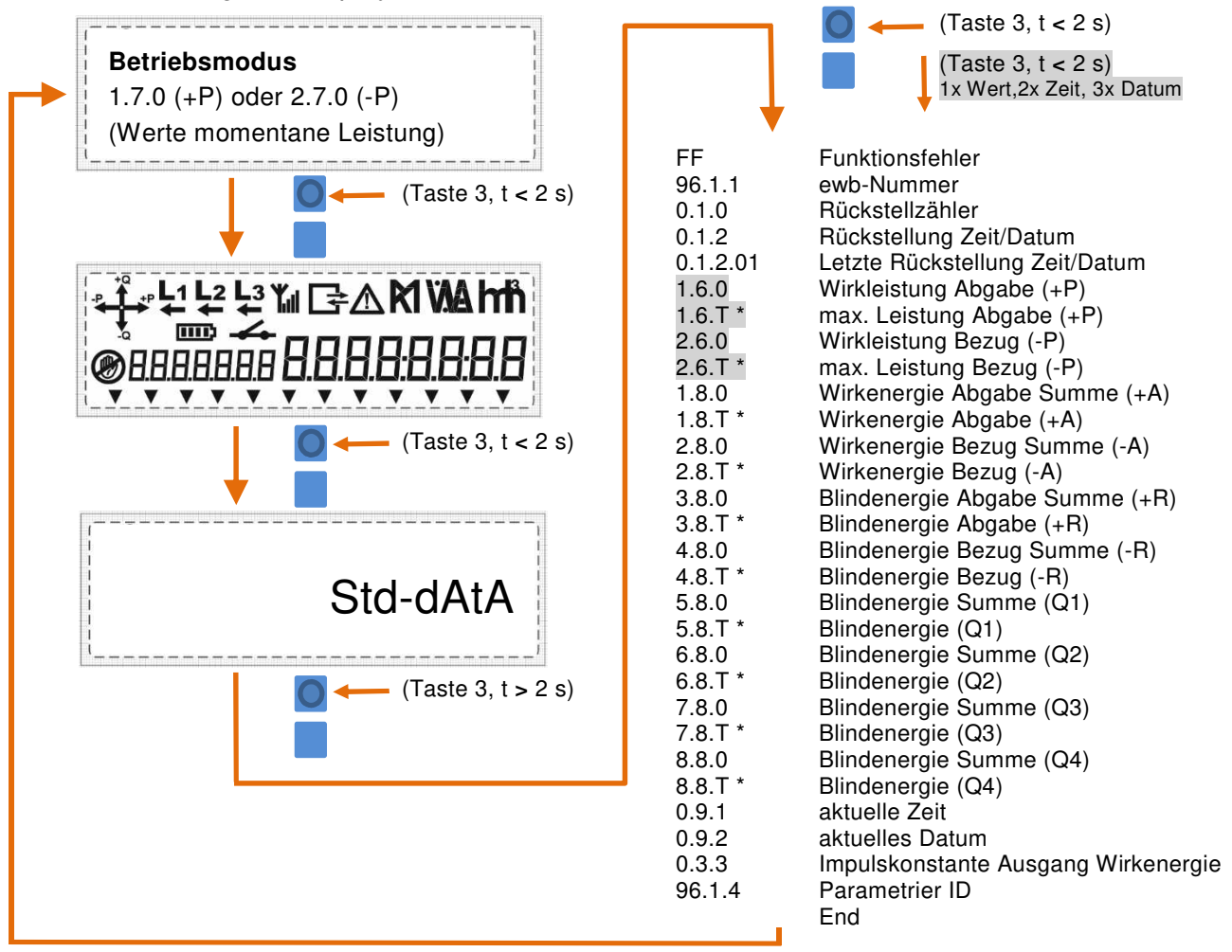

 $\rightarrow$  +P Wirkleistung Abgabe: Kunde bezieht Strom von Energie Wasser Bern

-P Wirkleistung **Bezug**: **Kunde gibt Strom an Energie Wasser Bern**

Die Datenanzeige geht nach ca. 10 Minute automatisch in den Betriebsmodus zurück. Die Pfeile mit +Q und -Q sind Blindstrom-Flussrichtungen, die angezeigt werden. Sie haben keinen Einfluss auf die Verrechnung.